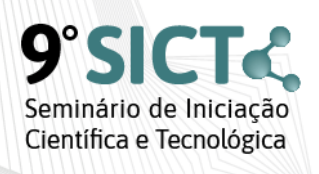

Conectados pela ciência 16, 17 e 18 de dezembro de 2020 **Bento Gonçalves/RS** 

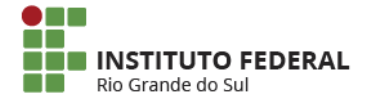

## **TRABALHO EM GRUPO NO SISTEMA RevisãoOnline**

Ana Carolina Barreto Linck<sup>1</sup>, Marcio Bigolin<sup>1</sup>, Cleusa Albilia Almeida<sup>1\*</sup> \*Orientador(a)

1 Instituto Federal de Educação, Ciência e Tecnologia do Rio Grande do Sul (IFRS) - *Campus*  Canoas. Canoas, RS

O uso da revisão por pares para melhora do processo de escrita, desenvolvido no Instituto Federal do Rio Grande do Sul (IFRS) Campus Canoas, possui um site na internet, seu endereço é revisaoonline.com.br. Esse, apresenta como objetivo utilizar as ferramentas de correção e escrita, seguindo as competências do Exame Nacional do Ensino Médio (Enem), para o seu usuário obter melhor desempenho na produção de redações. Para tal finalidade ser realizada, o aluno identifica incoerências na redação dos demais estudantes, com o intuito deste aprimorar a escrita do seu texto. O sistema conta com estudantes preparados para correção e produção de textos de diversos temas, além de usuários interessados em melhorar suas realizações. Na sua página inicial, o site apresenta espaço para fazer cadastro ou login. Você pode logar usando dados do Facebook, Google ou do Moodle, plataforma de auxílio ao ensino, na qual todos os servidores e alunos do IFRS possuem usuário e senha. Na home também são encontradas as funcionalidades (atividades) que são ofertadas. Elas são apresentadas através de vídeos na plataforma, além de estarem disponíveis no canal do Youtube do projeto. Ainda, contamos com importantes dicas de português para melhora de redações. Ao logar-se, o usuário perceberá suas revisões pendentes e concluídas e suas redações, sendo essa a categoria "Meu espaço". A seguir, o mesmo irá se deparar com a sessão "Meu Grupo". Nela, um conjunto de pessoas faz parte, a partir de um código de acesso. Além de ser possível visualizar as realizações dos integrantes, como quantas revisões foram feitas, há a opção de comparar as atuações entre os participantes, e, como meio de autorregulação, é disponível ao aluno os melhores resultados produzidos, nos quais o mesmo verifica seu andamento no grupo. O espaço "Escreva" apresenta várias possibilidades de temas para o- usuário fazer sua redação. Ao definir o tema, receberá textos motivadores para produzir sua redação. A alternativa "Continuar Escrevendo" permite seguir com um texto em escrita. Já na escolha "Revise", busque e verifique redações em pendência. O uso da revisão por pares para melhora do processo de escrita tem apoio com o fomento do Conselho Nacional de Desenvolvimento Científico e Tecnológico (CNPq) e com o Programa de Pós-Graduação em Informática na Educação da Universidade Federal do Rio Grande do Sul (PPGIE UFRGS).

Palavras-chave: Revisão por pares. Trabalho em grupo. Autoregulação.

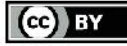

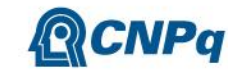

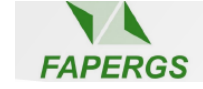

SICT Res., Bento Gonçalves, RS, v.9, dez. 2020. ISSN 2594-7893